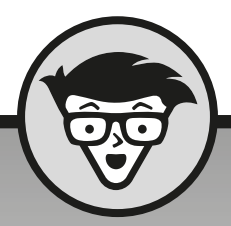

# **WordPress** dümmies

2e editie

## **Lisa Sabin-Wilson**

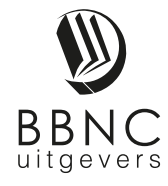

**Amersfoort, 2018**

# **Inhoud in vogelvlucht**

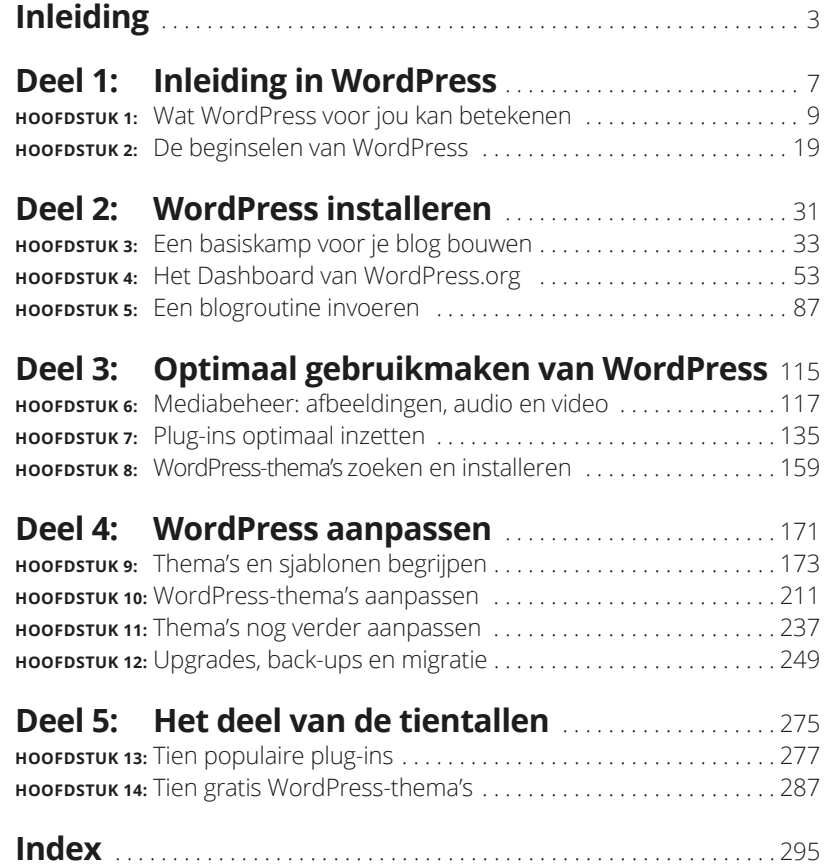

## **Inleiding**

 $\frac{1}{2}$ n 2003 ontdekte ik de blogsoftware van WordPress. In dat verre verleden (in internetjaren is dat best veel tijd) gebruikte ik Movable Type als blogplatform. Mijn vriendin Chelle wees me op de WordPress-software. 'Probeer het eens uit,' zei ze. 'Ik weet zeker dat je het leuk vindt.'

Als gewoontedier voelde ik niets voor die verandering. Maar om de een of andere reden probeerde ik het toch en ik heb er nooit spijt van gehad. Vanaf dat moment heb ik alleen nog maar WordPress gebruikt.

WordPress begon als gereedschap voor bloggers. Schrijvers, studenten, ouders, ondernemers, leraren, journalisten, hobbyisten en wat je nog meer kunt verzinnen maken allemaal gebruik van blogs. De afgelopen tien jaar heeft WordPress zich ontwikkeld tot het belangrijkste inhoudbeheersysteem (CMS, oftewel content management system) ter wereld: zo'n 30 procent van alle websites op internet maakt er gebruik van.

Tegenwoordig is WordPress veel meer dan alleen bloggereedschap. Zowel personen als bedrijven maken gebruik van Wordpress voor hun volledige webaanwezigheid. WordPress heeft zich ontwikkeld tot een waardevolle oplossing voor uiteenlopende internettoepassingen, zoals het verkopen van producten, het onderhouden van sites voor leden en het maken van blogs, om maar enkele voorbeelden te geven.

Voor een nieuwkomer zijn sommige aspecten van WordPress misschien een beetje intimiderend. Maar nadat je een testrit hebt gemaakt, besef je hoe intuïtief, gebruikersvriendelijk en flexibel de software in wezen is.

Dit boek biedt meer inzicht in WordPress. Je leest over het beheren en onderhouden van je WordPress-website met plug-ins en thema's en over de manier waarop je inhoud beheert met het handige Dashboard van WordPress. Als je van plan bent je te verdiepen in de mogelijkheden die WordPress voor blogs en websites biedt, heb je toevallig precies het goede boek in handen.

#### **Over dit boek**

Dit boek behandelt alle belangrijke aspecten van WordPress die nieuwe gebruikers moeten kennen als ze de software gaan gebruiken voor hun eigen websites. Ik bespreek het softwarepakket dat op https://wordpress. org beschikbaar is aan de hand van alle belangrijke onderwerpen, zoals:

- **»** de software van WordPress.org installeren en configureren;
- **»** het Dashboard leren kennen;
- **»** gratis thema's voor je WordPress-website zoeken en installeren;
- **»** met eenvoudige code je eigen WordPress-thema ontwerpen of het bestaande thema aanpassen;
- **»** plug-ins voor WordPress installeren, activeren en beheren;
- **»** de uitdagingen ontdekken van een WordPress-site, zoals het tegengaan van reactie- en trackbackspam;
- **»** je bestaande blog overzetten naar WordPress (als je gebruikmaakt van een ander blogplatform, zoals Blogspot, Movable Type of Typepad).

Met WordPress kun je een blog echt aan je eigen smaak en je eigen wensen aanpassen. Alles wat je hiervoor nodig hebt, is beschikbaar. Sommige hulpmiddelen maken deel uit van de WordPress-software, andere voorzieningen worden door leden van de omvangrijke WordPress-gemeenschap aangeboden. Het kost je wat onderzoek, kennis en tijd om een blog te maken dat aan je eigen wensen voldoet en lezers de spannende ervaring biedt waardoor ze regelmatig terugkomen.

#### **De conventies in dit boek**

In het hele boek gebruik ik de volgende typografische conventies om specifieke informatie snel duidelijk maken:

- **»** Moet je zelf iets invoeren, dan is de tekst om te typen **vetgedrukt**.
- **»** Stel ik een zoekwoord voor dat in een zoekmachine kan worden ingevoerd, dan is dat woord *cursief* geschreven.
- **»** Een tekst met dit speciale lettertype is een e-mailadres, een bestandsnaam, een mapnaam of code.
- **»** Gebruik ik een term waarvan ik niet zeker weet of je hem kent, dan maak

ik hem *cursief* om je te laten weten dat er een definitie volgt.

**»** In sommige gevallen geef ik een eenvoudig voorbeeld van een webadres of een stuk code. Als de tekst die jij te zien krijgt anders kan zijn, afhankelijk van je instellingen en voorkeuren, maak ik die tekst *cursief*.

### **Wie ben jij?**

Ik weet natuurlijk niet wat je allemaal over mij denkt, maar ik kan wel zeggen dat ik enkele aannamen over jou heb gedaan:

- **»** Je weet wat een computer is. Je kunt hem aanzetten en je weet dat de kans groot is dat je een nieuw toetsenbord moet kopen als je er koffie over morst.
- **»** Je weet hoe je verbinding met internet maakt en hoe je een webbrowser gebruikt om websites en blogs te bekijken.
- **»** Je hebt wat basiskennis over websites en blogs en je wilt WordPress gebruiken om er zelf een te maken. Of misschien heb je al een website bij WordPress, maar wil je het programma beter leren kennen om je pagina's te verfraaien zonder steeds aan je nerderige vriend te vragen hoe iets moet. Nog beter, misschien heb je een website op een ander blogplatform en wil je dit overzetten naar WordPress.
- **»** Je weet wat e-mail is. Je weet wat een e-mailadres is. Je hebt een e-mailadres en je verstuurt en ontvangt regelmatig e-mailberichten.

## **De pictogrammen in dit boek**

Pictogrammen benadrukken een onderwerp om te onthouden, een risico om te vermijden of informatie die mij nuttig lijkt voor jou. Deze onderdelen worden als volgt gemarkeerd:

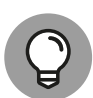

Tips zijn stukjes informatie die je misschien nuttig vindt.

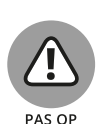

Ik gebruik dit pictogram om een gevaarlijke situatie te markeren.

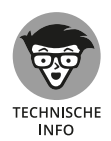

m BELANGRIIK Alle interessante feiten voor nerds staan hier. Ik gebruik dit pictogram niet vaak, maar als je er een tegenkomt, weet je dat je met technisch jargon te maken krijgt. Je bent gewaarschuwd...

Bij dit pictogram moet je de bijbehorende tekst twee of drie keer lezen om hem uit je hoofd te leren. Op deze manier weet ik zeker dat je het onthoudt.

## **En nu...**

Zoals ik in de paragraaf 'Wat je niet moet lezen' in deze inleiding al schreef: lees wat je interessant vindt en sla de rest over. Dit boek zit tjokvol informatie, ideeën, concepten, hulpmiddelen, bronnen en uitleg over WordPress. Sommige onderdelen gaan precies over wat je nu nodig hebt voor je WordPress-website. Andere stukken behandelen onderwerpen die je niet zo kunnen boeien, dus die pagina's mag je overslaan.

# **1 Inleiding in WordPress**

#### **IN DIT DEEL . . .**

Ontdekken wat WordPress je te bieden heeft.

De beginselen van WordPress-websites begrijpen.

De juiste versie van WordPress kiezen.

WordPress voor je online publicaties gebruiken.

#### **IN DIT HOOFDSTUK**

**De voordelen van WordPress**

**Deelnemen aan de WordPress-gemeenschap**

**De verschillende versies van WordPress**

# **Wat WordPress voor jou kan betekenen**

 $\overline{\mathbf{a}}$ n een wereld waarin technologische ontwikkelingen bijna niet bij te benen zijn, blijft het maken van websites in WordPress eenvoudig – en gratis! Op welke andere manier kun je wereldwijd een bericht onder de aandacht van een potentieel miljoenenpubliek brengen en geen cent uitgeven? Voor niets gaat de zon op en voor niets kun je nu ook een website of blog maken.

WordPress biedt alles wat je nodig hebt kant-en-klaar aan in één pakket. De belangrijkste reden om WordPress voor het samenstellen van je persoonlijke blog of zakelijke website te gebruiken, is dat de software gratis, eenvoudig in het gebruik en heel snel toepasbaar is. Nog belangrijker is de hulpvaardige en enthousiaste WordPress-gemeenschap. In dit hoofdstuk maak je kennis met WordPress, zodat je erachter komt hoe nuttig deze software is om je eigen website te maken.

#### **De voordelen van WordPress**

Ik werk heel veel met mensen die niets weten van het publiceren op internet. Een van de vragen die het meest gesteld wordt, is: 'Hoe kan ik een website beheren? Ik weet niet eens hoe je code schrijft of webpagina's samenstelt.' Daar is WordPress voor bedoeld. Je hoeft je geen zorgen meer te maken over de programmacode, want de software van WordPress neemt dit gedeelte voor zijn rekening. Nadat je je bij je website hebt aangemeld, hoef je maar twee eenvoudige dingen te doen om je gedachten en ideeën te publiceren:

#### **1. Schrijf de inhoud (content) van de website.**

#### **2. Klik op een knop om die inhoud te publiceren.**

Dat is alles!

WordPress is niet voor niets het populairste gereedschap voor inhoudbeheer (content management); het biedt de volgende voordelen:

- **»** Diverse opties. Er zijn twee versies van WordPress, geschikt voor bijna elk type website:
	- **·** *WordPress.com*. Een door WordPress gehoste versie waarbij het meeste werk je uit handen wordt genomen.
	- **·** *WordPress.org*. Een versie die je op een webserver naar keuze installeert.

In de paragraaf 'Een WordPress-platform kiezen' verderop in dit hoofdstuk komen beide versies uitgebreid aan bod.

- **»** Gebruiksgemak. De installatie van WordPress gaat snel en de software is eenvoudig te gebruiken.
- **»** Flexibiliteit. WordPress is makkelijk uit te breiden met plug-ins en andere hulpmiddelen om de software aan je eigen wensen aan te passen.
- **»** Grote gemeenschap van gebruikers. WordPress heeft een grote en trouwe gemeenschap van leden die elkaar helpen via algemene ondersteuningsforums, mailinglijsten en blogs die zich richten op het gebruik van WordPress.

In de volgende paragrafen lees je meer over deze voorzieningen en vind je verwijzingen naar andere plekken in dit boek waar gedetailleerdere informatie staat.